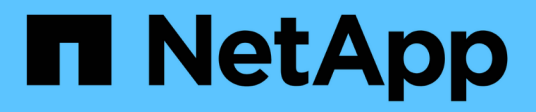

# **Replicación entre regiones ANF con SAP HANA**

NetApp Solutions SAP

NetApp March 11, 2024

This PDF was generated from https://docs.netapp.com/es-es/netapp-solutions-sap/backup/saphana-dranf\_anf\_cross-region\_replication\_with\_sap\_hana\_overview.html on March 11, 2024. Always check docs.netapp.com for the latest.

# **Tabla de contenidos**

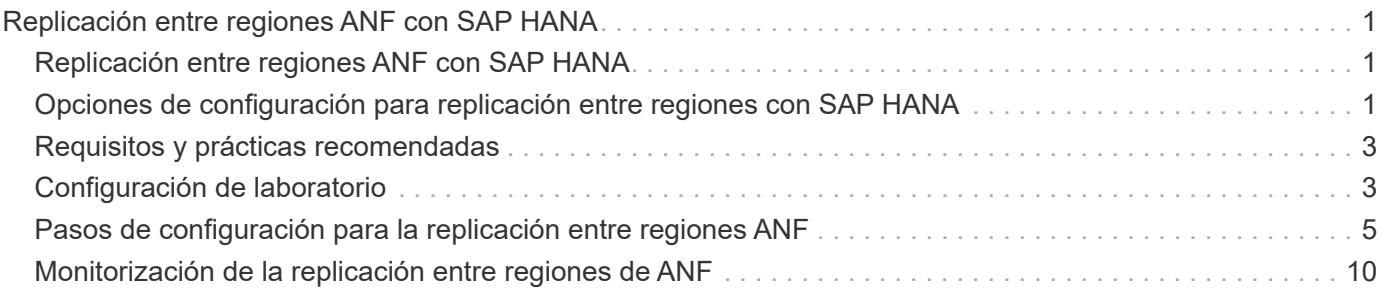

# <span id="page-2-0"></span>**Replicación entre regiones ANF con SAP HANA**

# <span id="page-2-1"></span>**Replicación entre regiones ANF con SAP HANA**

La información de la aplicación independiente sobre la replicación entre regiones se puede encontrar en ["Documentación de Azure NetApp Files | Microsoft Docs"](https://docs.microsoft.com/en-us/azure/azure-netapp-files/) en las secciones conceptos y procedimientos.

# <span id="page-2-2"></span>**Opciones de configuración para replicación entre regiones con SAP HANA**

La siguiente figura muestra las relaciones de replicación de volúmenes para un sistema SAP HANA mediante la replicación entre regiones de ANF. Con la replicación entre regiones de ANF, los datos HANA y el volumen compartido de HANA se deben replicar. Si solo se replica el volumen de datos de HANA, los valores típicos de RPO se encuentran en el intervalo de un día. Si se requieren valores de RPO menores, los backups de registros de HANA también se deben replicar para la recuperación futura.

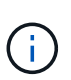

El término «backup de registros» que se utiliza en este documento incluye el backup de registros y el backup de catálogo de backup de HANA. Se necesita el catálogo de backup de HANA para ejecutar operaciones de recuperación de reenvío.

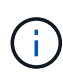

La siguiente descripción y la configuración del laboratorio se centran en la base de datos HANA. Otros archivos compartidos, por ejemplo, el directorio de transporte SAP se protegería y replicaría del mismo modo que el volumen compartido HANA.

Para permitir la recuperación de punto de guardado de HANA o una recuperación posterior mediante los backups de registros, es necesario crear backups de Snapshot de datos coherentes con las aplicaciones en el sitio principal para el volumen de datos de HANA. Esto se puede realizar, por ejemplo, con la herramienta de copia de seguridad ANF AzAcSnap (consulte también ["Qué es una herramienta Snapshot coherente con las](https://docs.microsoft.com/en-us/azure/azure-netapp-files/azacsnap-introduction) [aplicaciones de Azure para Azure NetApp Files | Microsoft Docs"\)](https://docs.microsoft.com/en-us/azure/azure-netapp-files/azacsnap-introduction). Los backups de Snapshot creados en el sitio principal se replican a continuación en el site de recuperación ante desastres.

En caso de conmutación por error ante desastres, la relación de replicación debe estar rota, los volúmenes deben montarse en el servidor de producción de DR, y se debe recuperar la base de datos HANA, ya sea en el último punto de guardado de HANA o con recuperación directa mediante los backups de registro replicados. El capítulo ["Recuperación tras fallos"](https://docs.netapp.com/es-es/netapp-solutions-sap/backup/saphana-dr-anf_disaster_recovery_failover_overview.html), describe los pasos necesarios.

La siguiente figura muestra las opciones de configuración de HANA para la replicación entre regiones.

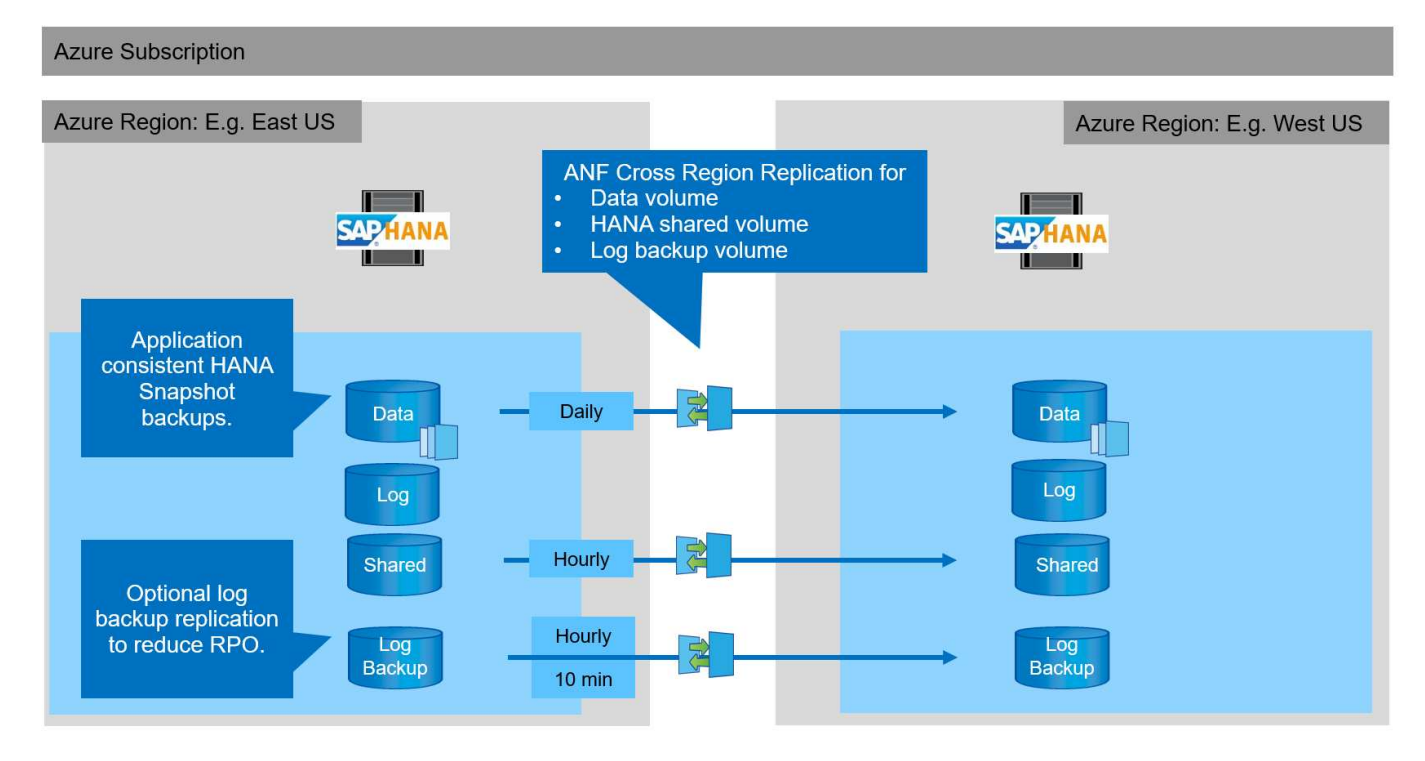

Con la versión actual de la replicación entre regiones, sólo se pueden seleccionar programaciones fijas y el usuario no puede definir el tiempo real de actualización de la replicación. Los horarios disponibles son diarios, cada hora y cada 10 minutos. Con estas opciones de programación, tiene sentido usar dos configuraciones diferentes según los requisitos del objetivo de punto de recuperación: La replicación de volúmenes de datos sin la replicación de backup de registros y el backup de registros con programaciones diferentes, cada hora o cada 10 minutos. El objetivo de punto de recuperación más bajo posible es de unos 20 minutos. En la tabla siguiente se resumen las opciones de configuración y los valores resultantes de RPO y RTO.

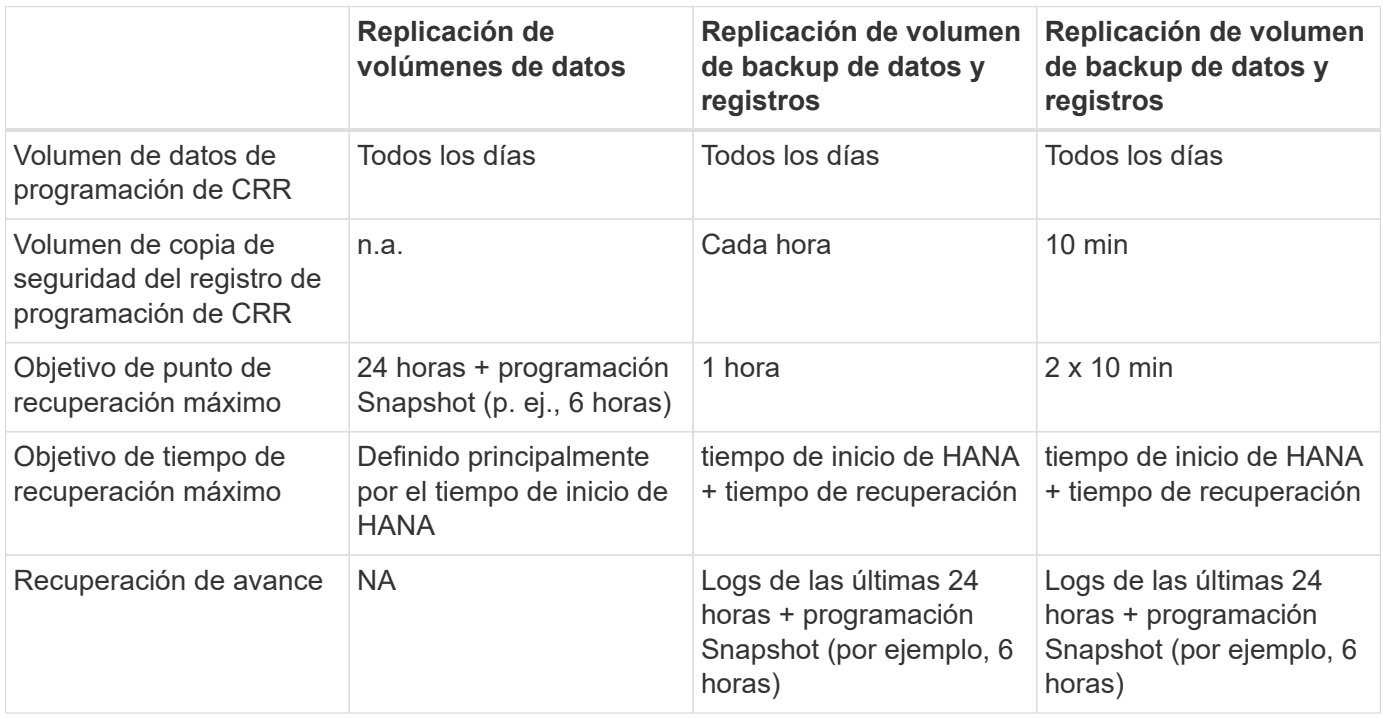

# <span id="page-4-0"></span>**Requisitos y prácticas recomendadas**

Microsoft Azure no garantiza la disponibilidad de un tipo de máquina virtual específico tras la creación o al iniciar una máquina virtual no escrita En concreto, en caso de fallo de la región, muchos clientes pueden necesitar equipos virtuales adicionales en la región de recuperación ante desastres. Por lo tanto, se recomienda utilizar activamente una máquina virtual con el tamaño necesario para la conmutación por error ante desastres como un sistema de prueba o control de calidad en la región de recuperación ante desastres para asignar el tipo de equipo virtual necesario.

Para la optimización de los costes, es conveniente usar un pool de capacidad ANF con un nivel de rendimiento menor durante el funcionamiento normal. La replicación de datos no requiere alto rendimiento y, por consiguiente, podría utilizar un pool de capacidad con un nivel de rendimiento estándar. Para realizar pruebas de recuperación ante desastres o para realizar una conmutación al nodo de respaldo en caso de desastre, los volúmenes se deben mover a un pool de capacidad con un nivel de alto rendimiento.

Si un segundo pool de capacidad no es una opción, los volúmenes de destino de replicación deben configurarse en función de los requisitos de capacidad y no de los requisitos de rendimiento durante las operaciones normales. La cuota o el rendimiento (para calidad de servicio manual) pueden entonces adaptarse para las pruebas de recuperación ante desastres en caso de conmutación por error.

Para obtener más información, consulte ["Requisitos y consideraciones sobre el uso de la replicación entre](https://docs.microsoft.com/en-us/azure/azure-netapp-files/cross-region-replication-requirements-considerations) [regiones de volumen de Azure NetApp Files | Microsoft Docs".](https://docs.microsoft.com/en-us/azure/azure-netapp-files/cross-region-replication-requirements-considerations)

# <span id="page-4-1"></span>**Configuración de laboratorio**

La validación de la solución se ha realizado con un sistema SAP HANA de un solo host. La herramienta de backup Microsoft AzAcSnap Snapshot para ANF se ha utilizado para configurar los backups de Snapshot coherentes con las aplicaciones de HANA. Se configuraron todos un volumen de datos diario, un backup de registros cada hora y una replicación de volúmenes compartidos. Las pruebas de recuperación ante desastres y la conmutación por error se validaron con un punto de guardado y con operaciones de recuperación adelante.

En la configuración de laboratorio se han utilizado las siguientes versiones de software:

- Sistema SAP HANA 2.0 SPS5 de host único con un solo cliente
- SUSE SLES PARA SAP 15 SP1
- AzAcSnap 5.0

Se ha configurado un pool de capacidad único con calidad de servicio manual en el sitio de recuperación ante desastres.

La siguiente figura muestra la configuración de laboratorio.

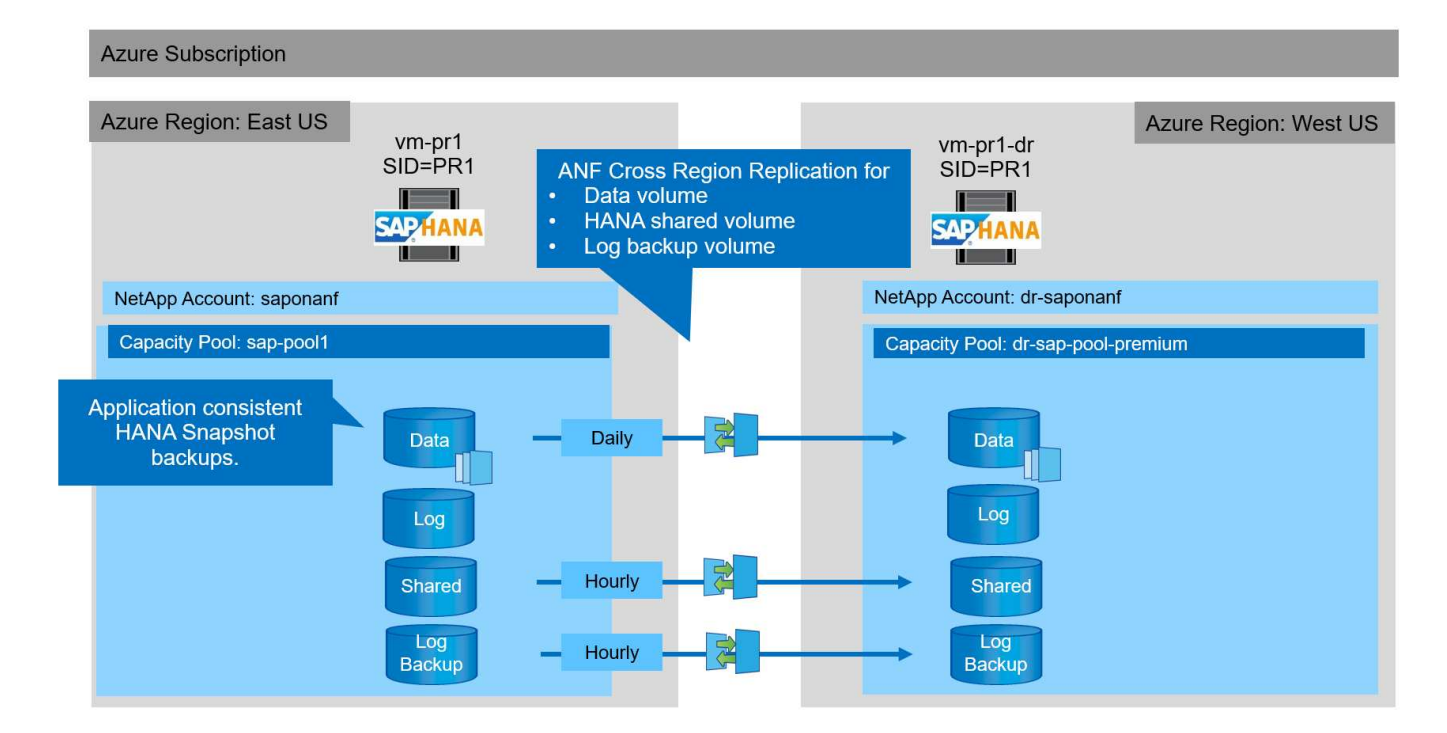

### **Configuración de backup de Snapshot con AzAcSnap**

En el centro principal, AzAcSnap se configuró para crear backups snapshot coherentes con las aplicaciones del sistema HANA PR1. Estos backups Snapshot están disponibles en el volumen de datos ANF del sistema PR1 HANA y también están registrados en el catálogo de backup SAP HANA, tal y como se muestra en las dos figuras siguientes. Se programaron backups de Snapshot cada 4 horas.

Con la replicación del volumen de datos mediante la replicación entre regiones de ANF, estos backups de Snapshot se replican en el sitio de recuperación de desastres y se pueden usar para recuperar la base de datos de HANA.

La siguiente figura muestra los backups Snapshot del volumen de datos HANA.

#### 1-data-mnt00001)

### R1-data-mnt00001 (saponanf/sap-pool1/PR1-data-mnt00001) | Snapshots

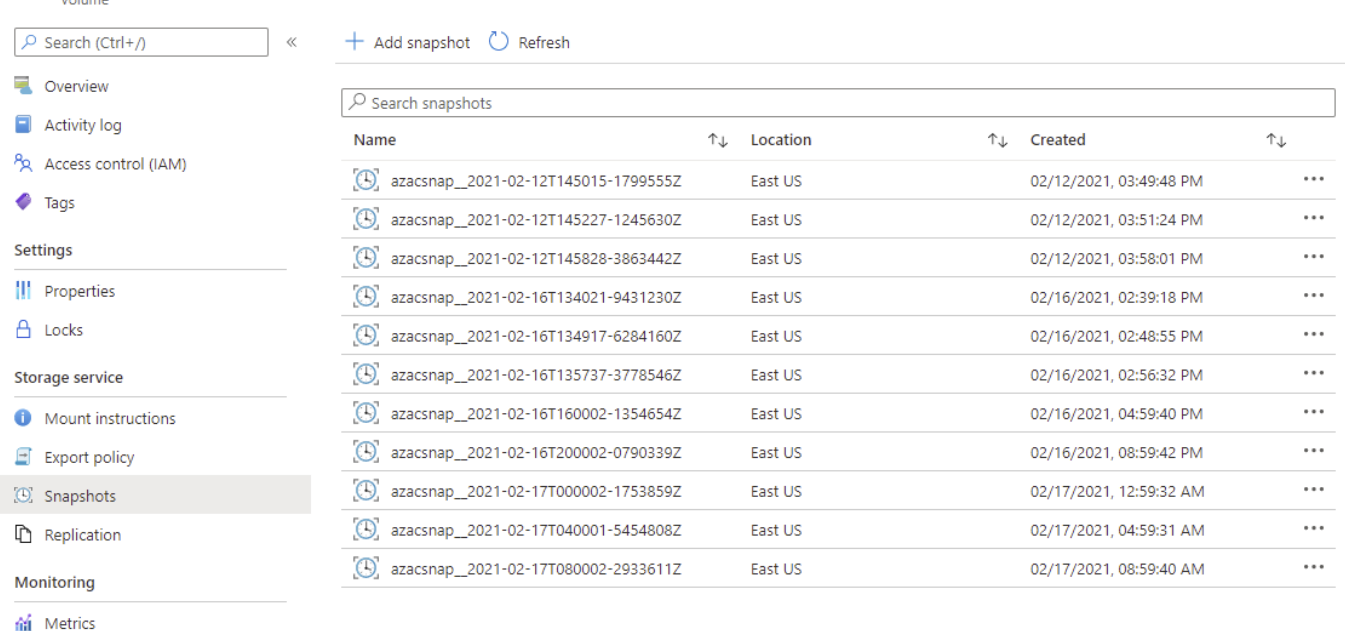

### La siguiente figura muestra el catálogo de backup de SAP HANA.

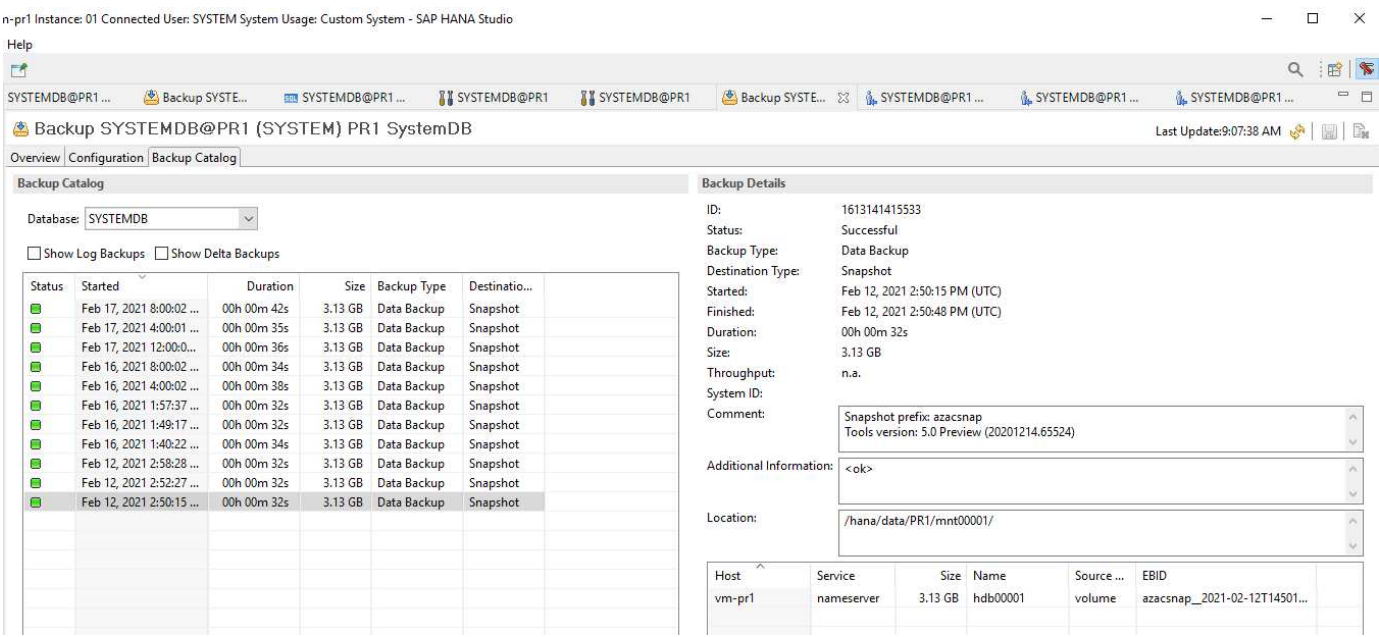

## <span id="page-6-0"></span>**Pasos de configuración para la replicación entre regiones ANF**

Para poder configurar la replicación de volúmenes, es necesario realizar algunos pasos de preparación en el centro de recuperación ante desastres.

- Una cuenta de NetApp debe estar disponible y configurada con la misma suscripción de Azure que el origen.
- Un pool de capacidad debe estar disponible y configurado con la cuenta de NetApp anterior.

 $\times$ 

- Debe haber una red virtual disponible y configurada.
- Dentro de la red virtual, debe haber una subred delegada disponible y configurada para utilizarse con ANF.

Los volúmenes de protección ahora se pueden crear para los datos de HANA, HANA compartido y el volumen de backup de registros de HANA. La siguiente tabla muestra los volúmenes de destino configurados en nuestra configuración de laboratorio.

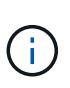

Para lograr la mejor latencia, los volúmenes se deben colocar cerca de las máquinas virtuales que ejecutan SAP HANA en caso de conmutación por error de desastre. Por lo tanto, es necesario el mismo proceso de fijación para los volúmenes de recuperación ante desastres que para cualquier otro sistema de producción de SAP HANA.

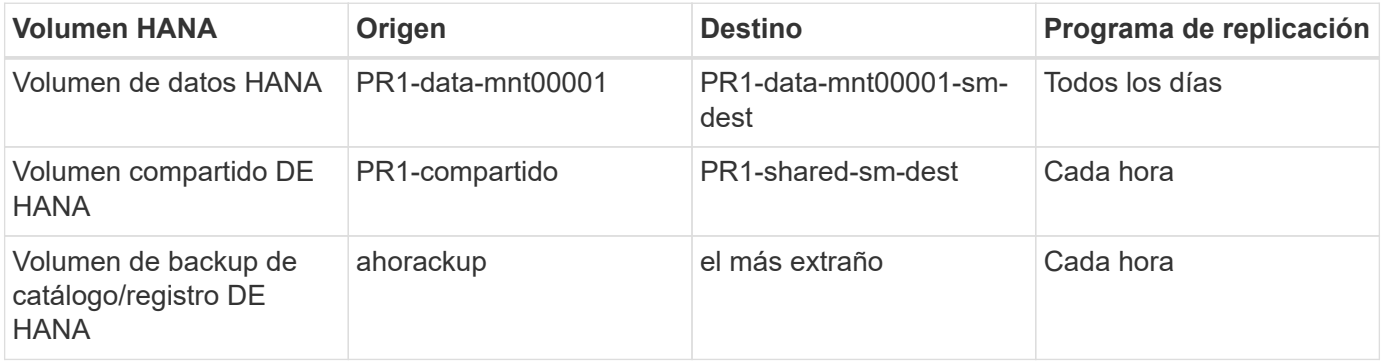

Para cada volumen, deben realizarse los siguientes pasos:

- 1. Cree un nuevo volumen de protección en el sitio de recuperación ante desastres:
	- a. Proporcione el nombre del volumen, el pool de capacidad, la cuota y la información de red.
	- b. Proporcione la información de acceso de volúmenes y del protocolo.
	- c. Proporcione el ID del volumen de origen y una programación de replicación.
	- d. Cree un volumen de destino.
- 2. Autorice la replicación en el volumen de origen.
	- Proporcione el ID del volumen objetivo.

Las siguientes capturas de pantalla muestran detalladamente los pasos de la configuración.

En el sitio de recuperación ante desastres, se crea un nuevo volumen de protección seleccionando Volumes y haciendo clic en Add Data Replication. En la pestaña Fundamentos, debe proporcionar la información sobre el nombre del volumen, el pool de capacidad y la red.

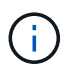

La cuota del volumen se puede establecer en función de los requisitos de capacidad, ya que el rendimiento del volumen no afecta al proceso de replicación. En caso de conmutación por error de recuperación ante desastres, es necesario ajustar la cuota para cumplir los requisitos de rendimiento reales.

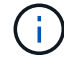

Si el pool de capacidad se configuró con calidad de servicio manual, se puede configurar el rendimiento además de los requisitos de capacidad. Igual que lo anterior, puede configurar el rendimiento con un valor bajo durante el funcionamiento normal y aumentarlo en caso de recuperación ante desastres en caso de fallo.

### Create a new protection volume

**Basics** Protocol Replication Tags Review + create

This page will help you create an Azure NetApp Files volume in your subscription and enable you to access the volume from within your virtual network. Learn more about Azure NetApp Files

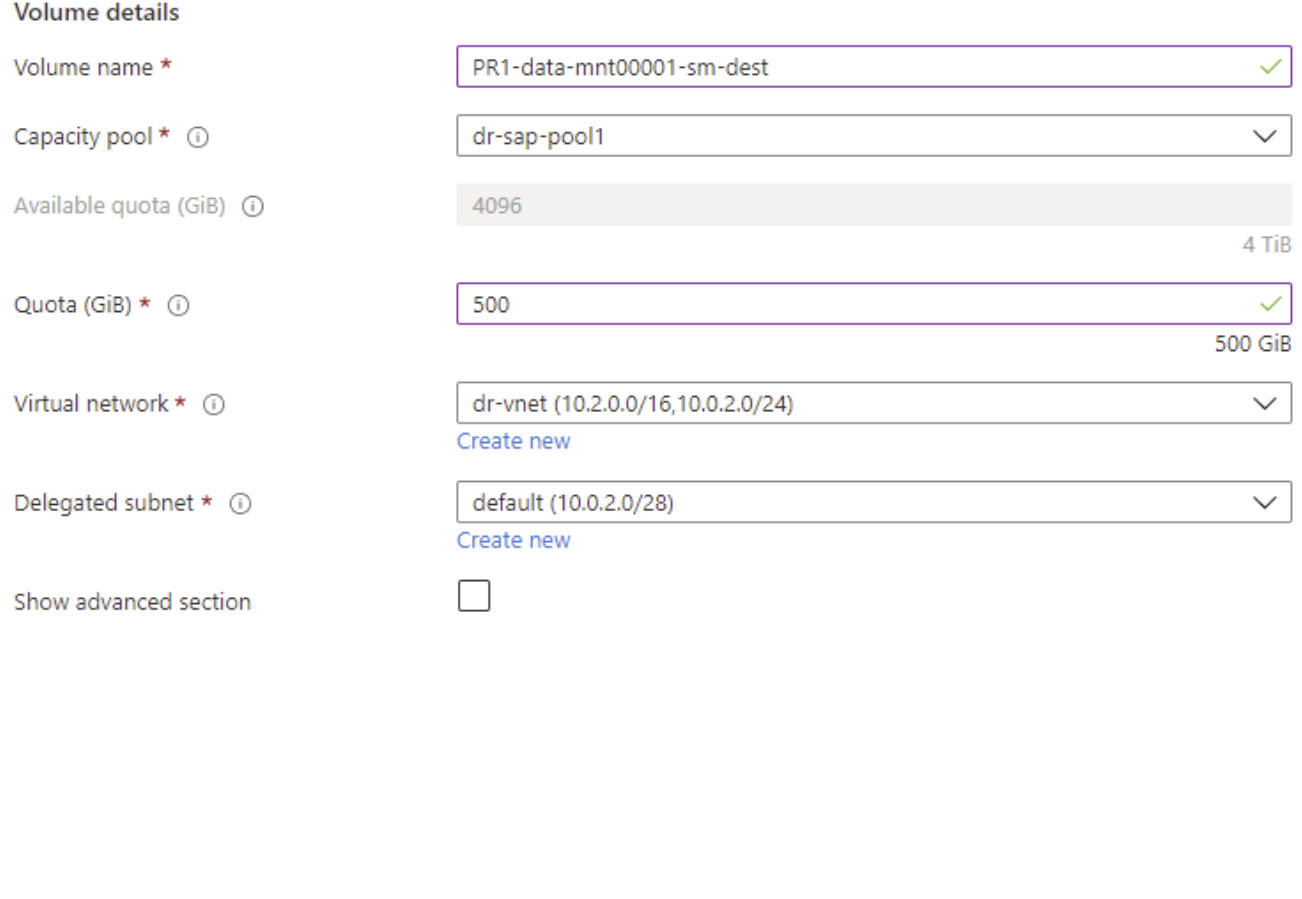

Review + create

< Previous

Next : Protocol >

En la pestaña Protocol, debe proporcionar el protocolo de red, la ruta de red y la política de exportación.

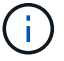

El protocolo debe ser el mismo que el protocolo utilizado para el volumen de origen.

## Create a new protection volume

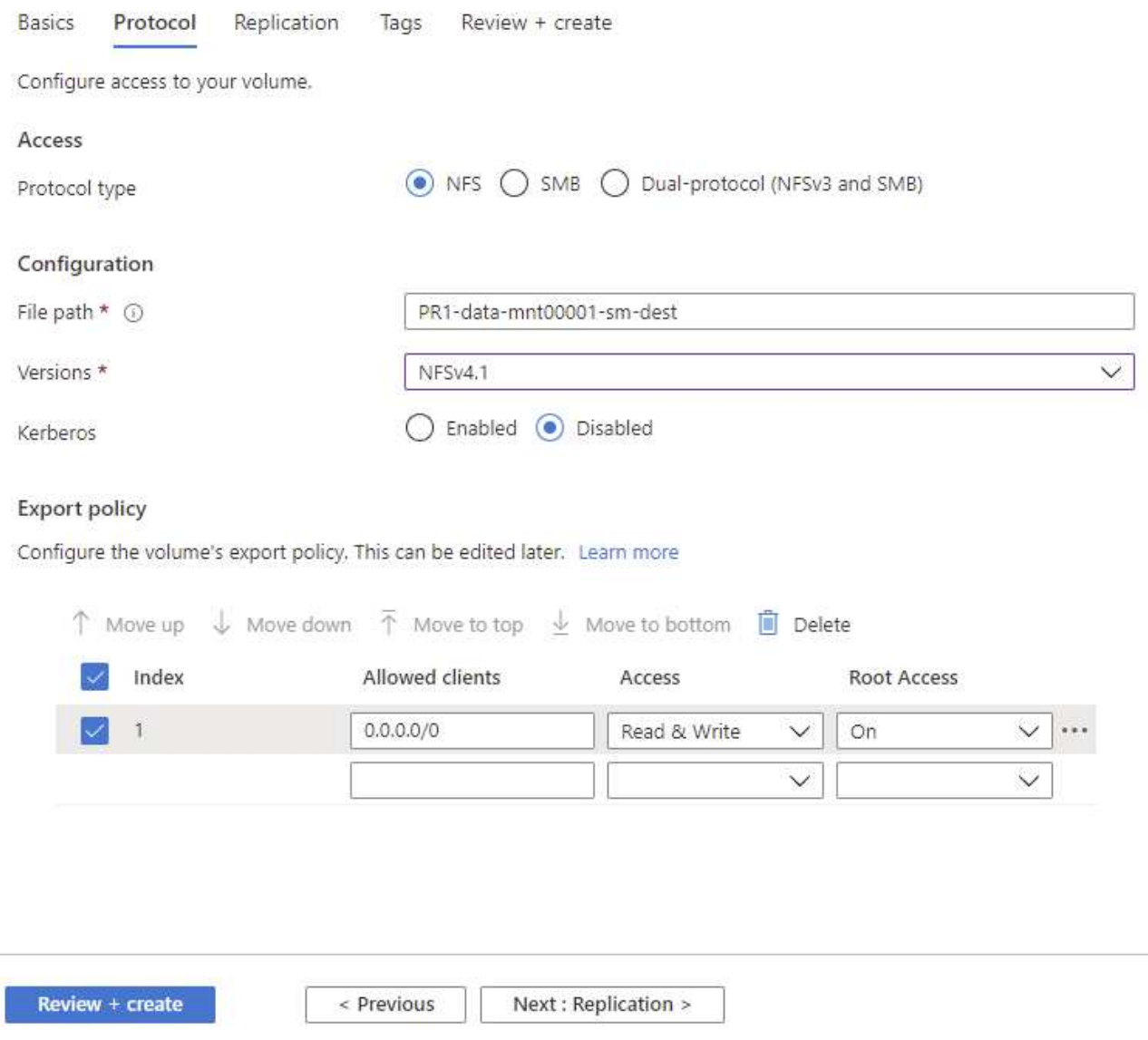

En la pestaña Replication, debe configurar el ID del volumen de origen y la programación de replicación. Para la replicación del volumen de datos, configuramos un programa de replicación diario para nuestra configuración de laboratorio.

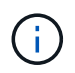

El ID del volumen de origen se puede copiar desde la pantalla Propiedades del volumen de origen.

# Create a new protection volume

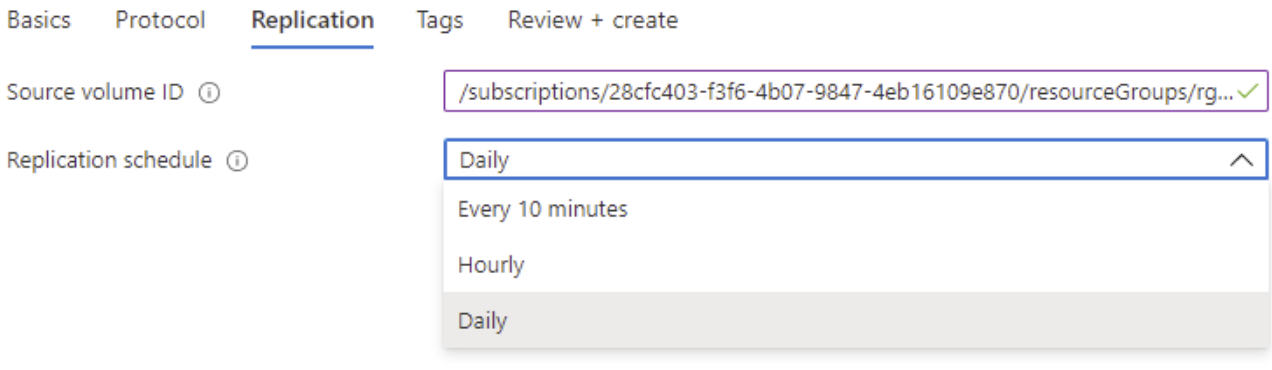

Review + create

< Previous

Next : Tags >

Como paso final, se debe autorizar la replicación en el volumen de origen mediante el ID del volumen de destino.

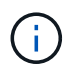

El ID del volumen de destino se puede copiar desde la pantalla Propiedades del volumen de destino.

#### $l$ -data-mnt00001)

#### Authorize Authorize

 $\times$ 

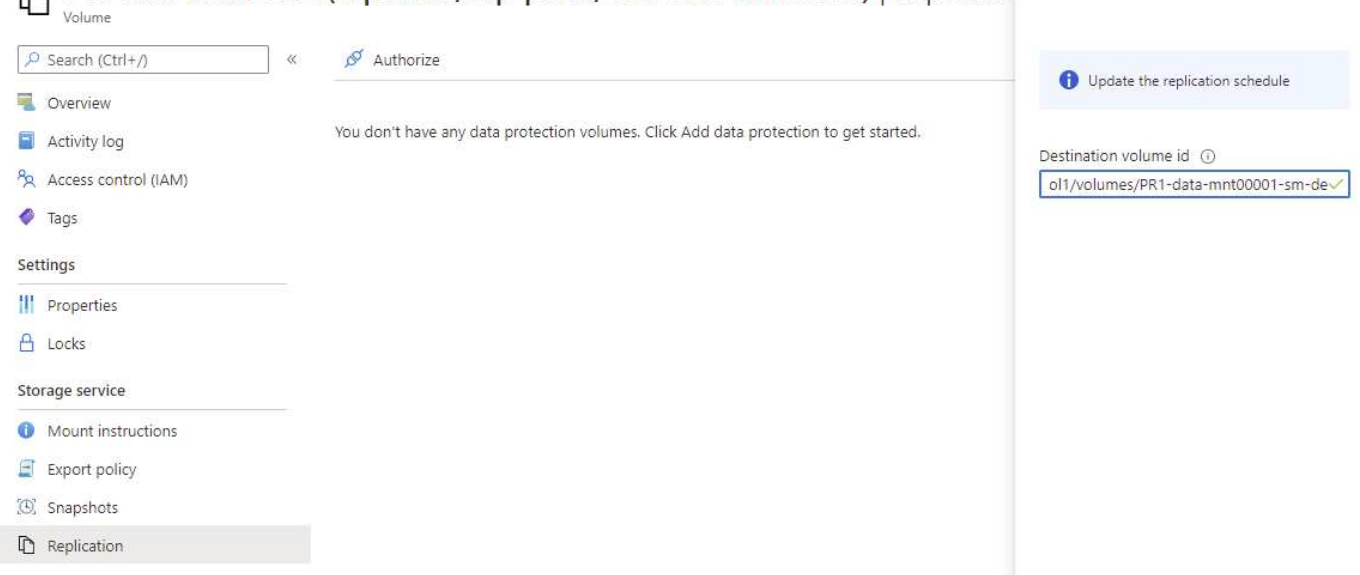

RA PR1-data-mnt00001 (saponanf/sap-pool1/PR1-data-mnt00001) | Replicatio

Se deben realizar los mismos pasos para el volumen de backup compartido de HANA y de registros.

# <span id="page-11-0"></span>**Monitorización de la replicación entre regiones de ANF**

Las tres siguientes capturas de pantalla muestran el estado de replicación de los datos, el backup de registros y los volúmenes compartidos.

El tiempo de retraso de replicación de volúmenes es un valor útil para entender las expectativas de RPO. Por ejemplo, la replicación del volumen de backup de registros muestra un tiempo de demora máximo de 58 minutos, lo que significa que el objetivo de punto de recuperación máximo tiene el mismo valor.

La duración de la transferencia y el tamaño de la transferencia proporcionan información valiosa sobre los requisitos de ancho de banda y cambian la tasa del volumen replicado.

La siguiente captura de pantalla muestra el estado de replicación del volumen de datos HANA.

>me > Azure NetApp Files > dr-saponanf > PR1-data-mnt0001-sm-dest (dr-saponanf/dr-sap-pool-premium/PR1-data-mnt0001-sm-dest)

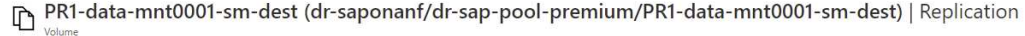

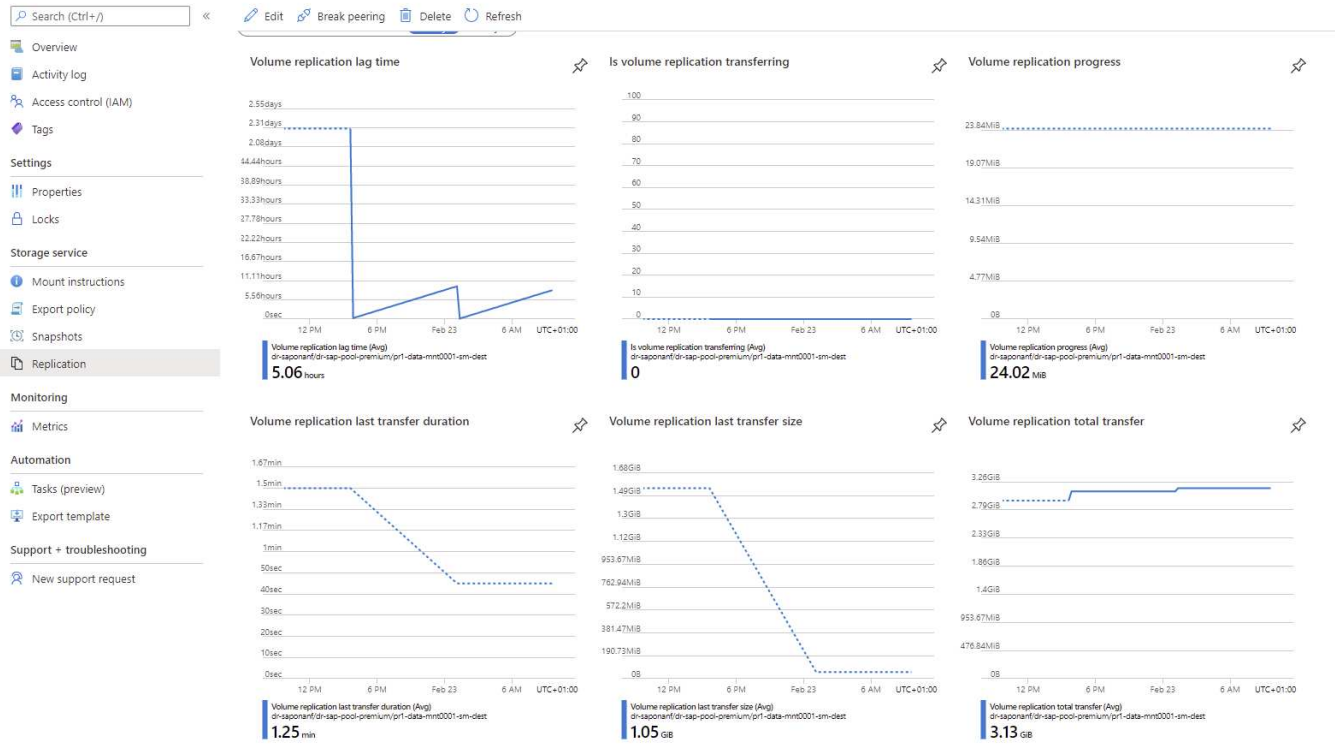

La siguiente captura de pantalla muestra el estado de replicación del volumen de backup de registros de HANA.

#### ome > Azure NetApp Files > dr-saponanf > hanabackup-sm-dest (dr-saponanf/dr-sap-pool-premium/hanabackup-sm-dest)

 $\bigoplus \limits_{\forall \text{blue}}\text{hanabackup-sm-dest (dr-saponanf/dr-sap-pool-premium/hanabackup-sm-dest)} \mid \text{Replication}$ 

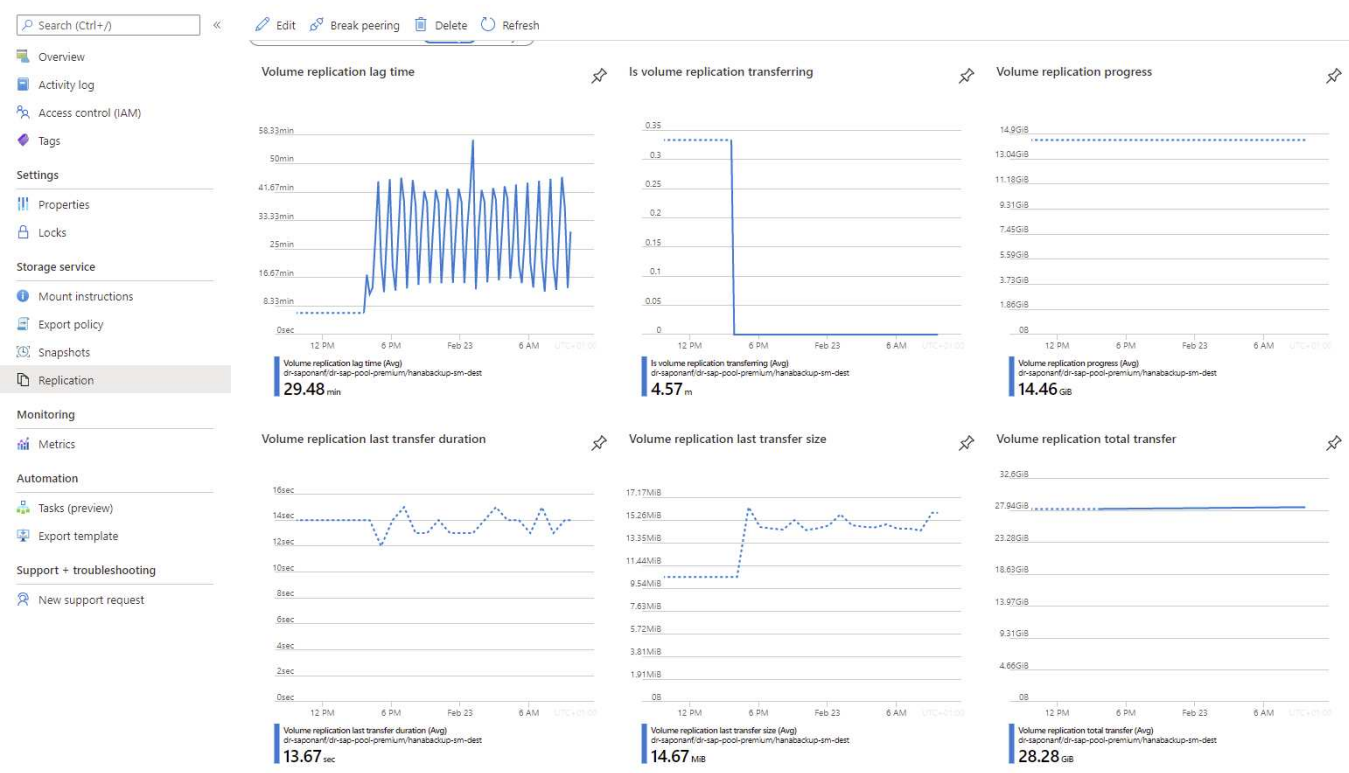

### La siguiente captura de pantalla muestra el estado de replicación del volumen compartido de HANA.

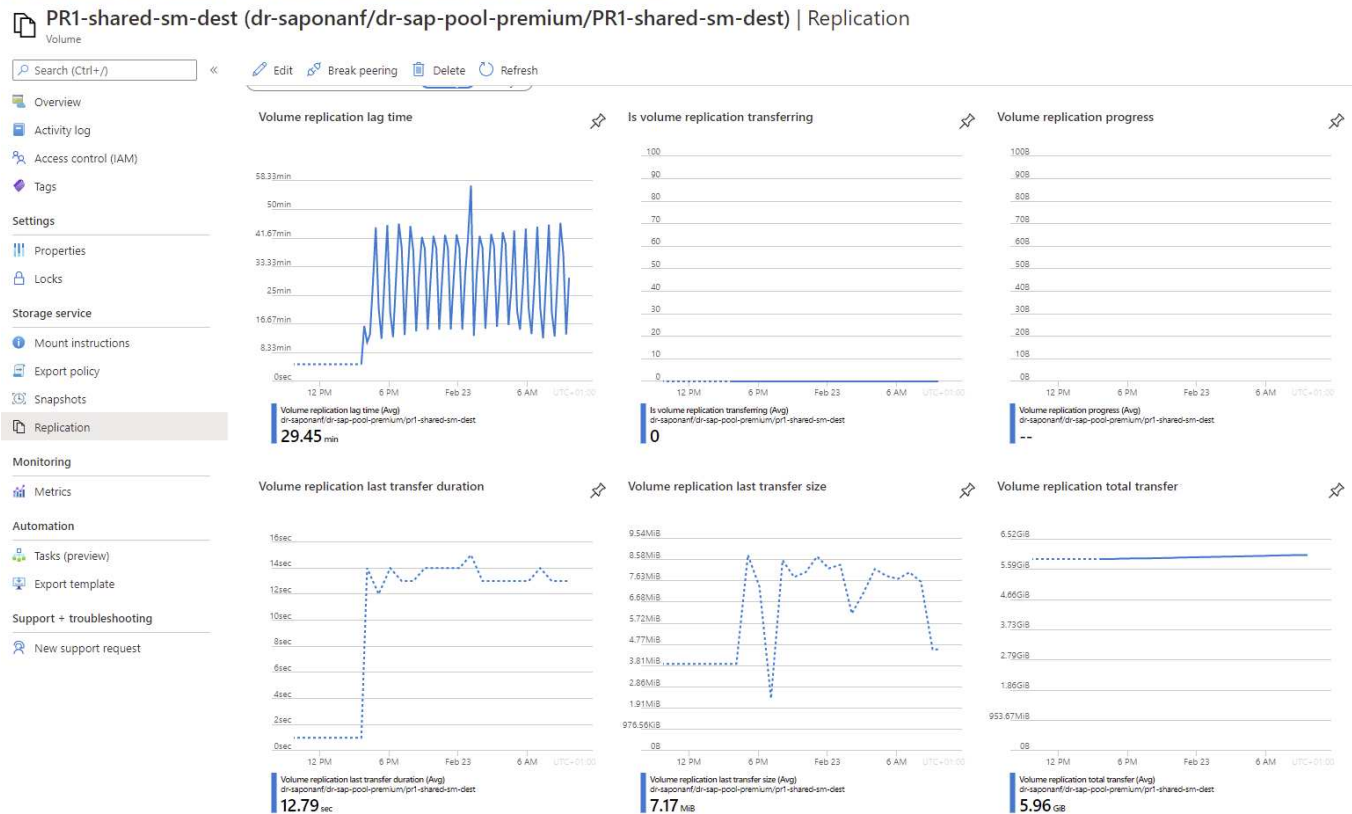

### **Backups Snapshot replicados**

me > Azure NetApp Files > dr-saponanf > PR1-shared-sm-dest (dr-saponanf/dr-sap-pool-premium/PR1-shared-sm-dest)

Con cada actualización de replicación del volumen de origen al de destino, todos los cambios de bloques que ocurrieron entre la última actualización y la actual se replican en el volumen de destino. También incluye las copias de Snapshot, que se crearon en el volumen de origen. La siguiente captura de pantalla muestra las instantáneas disponibles en el volumen de destino. Como ya hemos visto, cada una de las copias Snapshot creadas por la herramienta AzAcSnap son imágenes consistentes con las aplicaciones de la base de datos HANA que se pueden utilizar para ejecutar un punto de guardado o una recuperación futura.

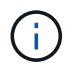

En el volumen de origen y destino, también se crean copias Snapshot de SnapMirror, que se utilizan para realizar operaciones de actualización de sincronización y replicación. Estas copias Snapshot no son coherentes con las aplicaciones desde el punto de vista de la base de datos de HANA; solo se pueden utilizar las copias snapshot coherentes con las aplicaciones creadas a través de AzaCSnap para las operaciones de recuperación de HANA.

(B) PR1-data-mnt0001-sm-dest (dr-saponanf/dr-sap-pool-premium/PR1-data-mnt0001-sm-dest) | Snapshots Volume

 $\blacksquare$  «  $\mathsf{+}$  Add snapshot  $\lozenge$  Refresh

| P Search (Ctrl+/)    |
|----------------------|
| Overview             |
| Activity log         |
| Access control (IAM) |
| <b>Tags</b>          |

Settings **III** Properties  $A$  Locks Storage service

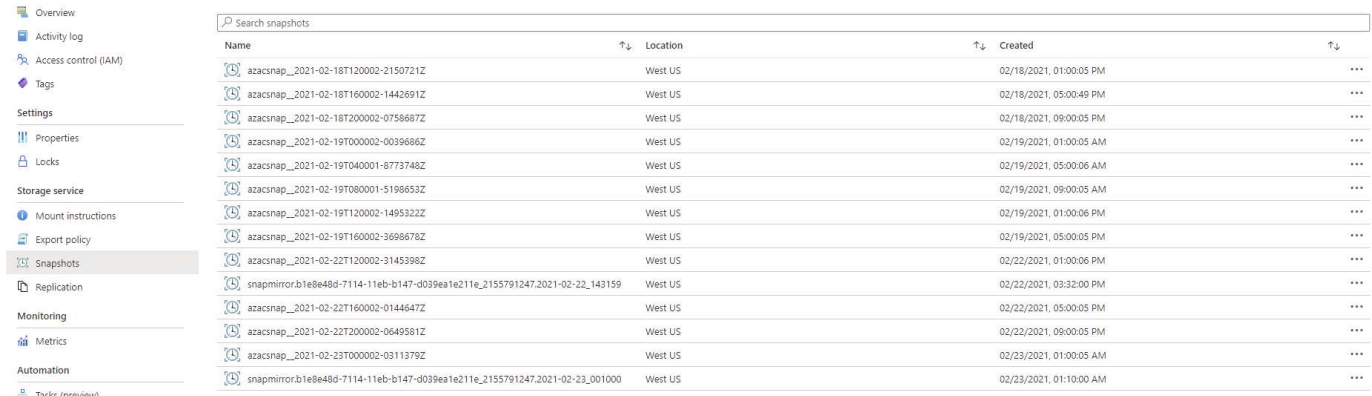

 $\begin{minipage}{.4\linewidth} Automation \end{minipage} \vspace{-0.3cm}$ Tasks (preview)

 $\Box$  Export policy

 $\mathbb{D}$  Replication Monitoring fili Metrics

 $\frac{1}{2}$  Export template

 ${\small \textbf{Support} + two}{}$ 

R New support request

### **Información de copyright**

Copyright © 2024 NetApp, Inc. Todos los derechos reservados. Imprimido en EE. UU. No se puede reproducir este documento protegido por copyright ni parte del mismo de ninguna forma ni por ningún medio (gráfico, electrónico o mecánico, incluidas fotocopias, grabaciones o almacenamiento en un sistema de recuperación electrónico) sin la autorización previa y por escrito del propietario del copyright.

El software derivado del material de NetApp con copyright está sujeto a la siguiente licencia y exención de responsabilidad:

ESTE SOFTWARE LO PROPORCIONA NETAPP «TAL CUAL» Y SIN NINGUNA GARANTÍA EXPRESA O IMPLÍCITA, INCLUYENDO, SIN LIMITAR, LAS GARANTÍAS IMPLÍCITAS DE COMERCIALIZACIÓN O IDONEIDAD PARA UN FIN CONCRETO, CUYA RESPONSABILIDAD QUEDA EXIMIDA POR EL PRESENTE DOCUMENTO. EN NINGÚN CASO NETAPP SERÁ RESPONSABLE DE NINGÚN DAÑO DIRECTO, INDIRECTO, ESPECIAL, EJEMPLAR O RESULTANTE (INCLUYENDO, ENTRE OTROS, LA OBTENCIÓN DE BIENES O SERVICIOS SUSTITUTIVOS, PÉRDIDA DE USO, DE DATOS O DE BENEFICIOS, O INTERRUPCIÓN DE LA ACTIVIDAD EMPRESARIAL) CUALQUIERA SEA EL MODO EN EL QUE SE PRODUJERON Y LA TEORÍA DE RESPONSABILIDAD QUE SE APLIQUE, YA SEA EN CONTRATO, RESPONSABILIDAD OBJETIVA O AGRAVIO (INCLUIDA LA NEGLIGENCIA U OTRO TIPO), QUE SURJAN DE ALGÚN MODO DEL USO DE ESTE SOFTWARE, INCLUSO SI HUBIEREN SIDO ADVERTIDOS DE LA POSIBILIDAD DE TALES DAÑOS.

NetApp se reserva el derecho de modificar cualquiera de los productos aquí descritos en cualquier momento y sin aviso previo. NetApp no asume ningún tipo de responsabilidad que surja del uso de los productos aquí descritos, excepto aquello expresamente acordado por escrito por parte de NetApp. El uso o adquisición de este producto no lleva implícita ninguna licencia con derechos de patente, de marcas comerciales o cualquier otro derecho de propiedad intelectual de NetApp.

Es posible que el producto que se describe en este manual esté protegido por una o más patentes de EE. UU., patentes extranjeras o solicitudes pendientes.

LEYENDA DE DERECHOS LIMITADOS: el uso, la copia o la divulgación por parte del gobierno están sujetos a las restricciones establecidas en el subpárrafo (b)(3) de los derechos de datos técnicos y productos no comerciales de DFARS 252.227-7013 (FEB de 2014) y FAR 52.227-19 (DIC de 2007).

Los datos aquí contenidos pertenecen a un producto comercial o servicio comercial (como se define en FAR 2.101) y son propiedad de NetApp, Inc. Todos los datos técnicos y el software informático de NetApp que se proporcionan en este Acuerdo tienen una naturaleza comercial y se han desarrollado exclusivamente con fondos privados. El Gobierno de EE. UU. tiene una licencia limitada, irrevocable, no exclusiva, no transferible, no sublicenciable y de alcance mundial para utilizar los Datos en relación con el contrato del Gobierno de los Estados Unidos bajo el cual se proporcionaron los Datos. Excepto que aquí se disponga lo contrario, los Datos no se pueden utilizar, desvelar, reproducir, modificar, interpretar o mostrar sin la previa aprobación por escrito de NetApp, Inc. Los derechos de licencia del Gobierno de los Estados Unidos de América y su Departamento de Defensa se limitan a los derechos identificados en la cláusula 252.227-7015(b) de la sección DFARS (FEB de 2014).

### **Información de la marca comercial**

NETAPP, el logotipo de NETAPP y las marcas que constan en <http://www.netapp.com/TM>son marcas comerciales de NetApp, Inc. El resto de nombres de empresa y de producto pueden ser marcas comerciales de sus respectivos propietarios.